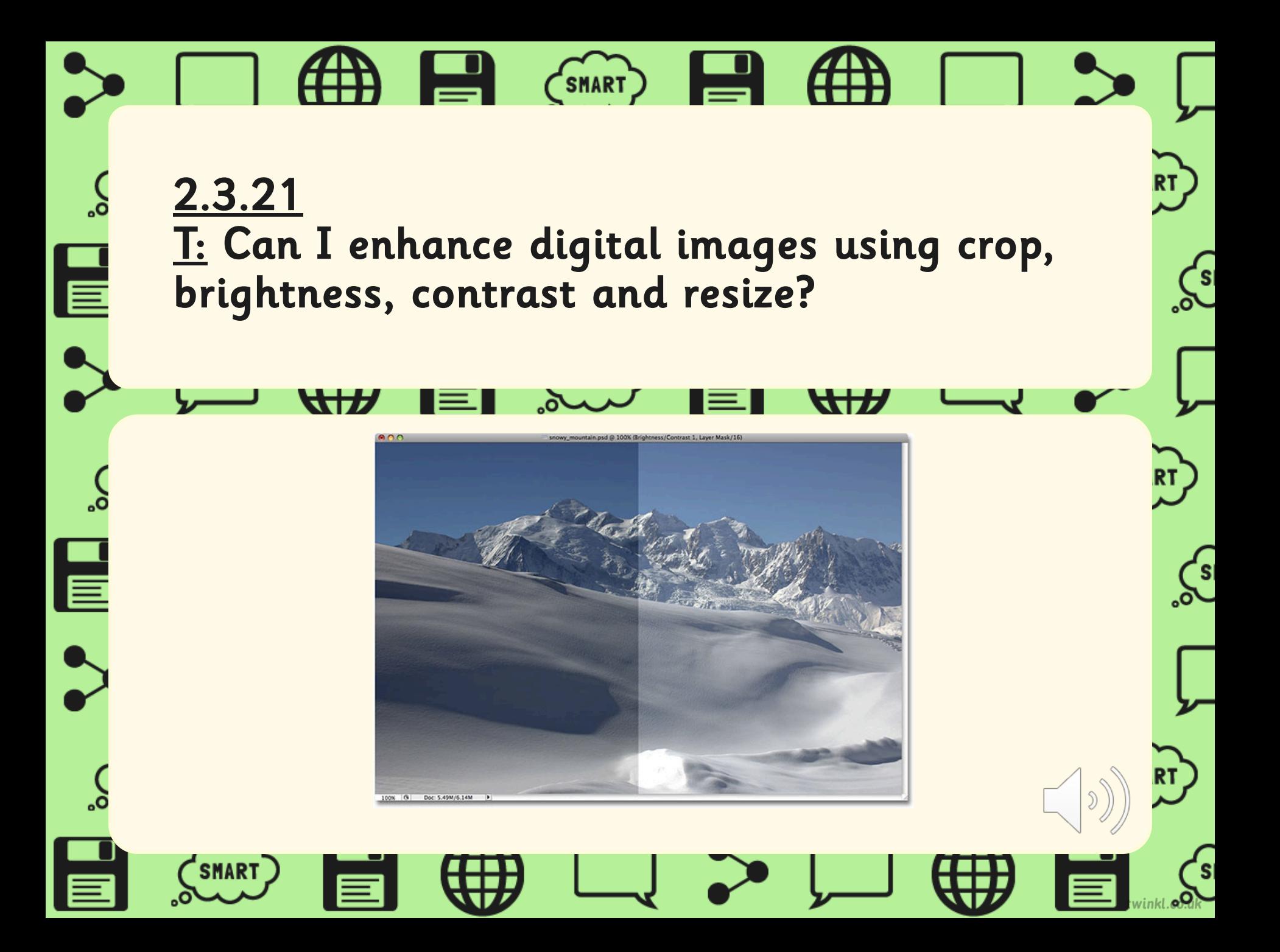

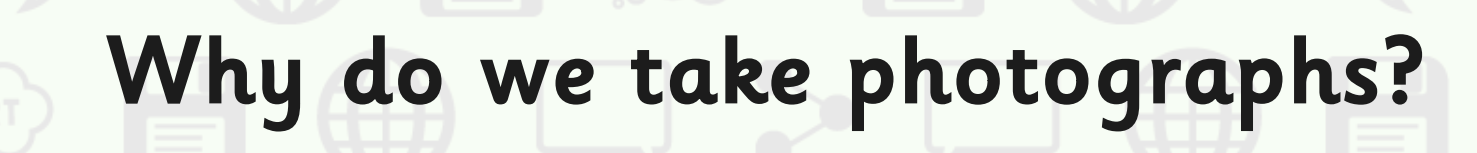

(זא

**SMART** 

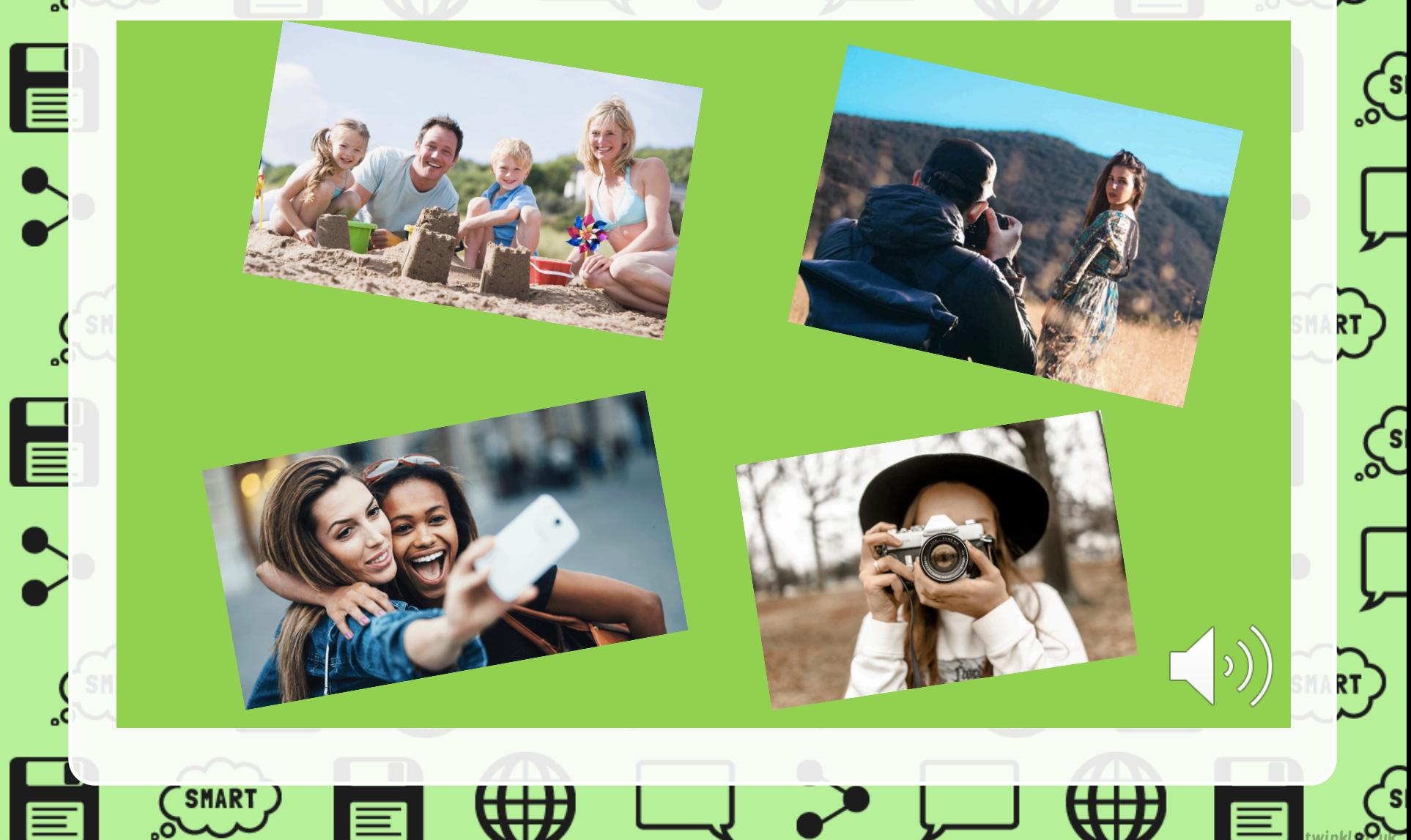

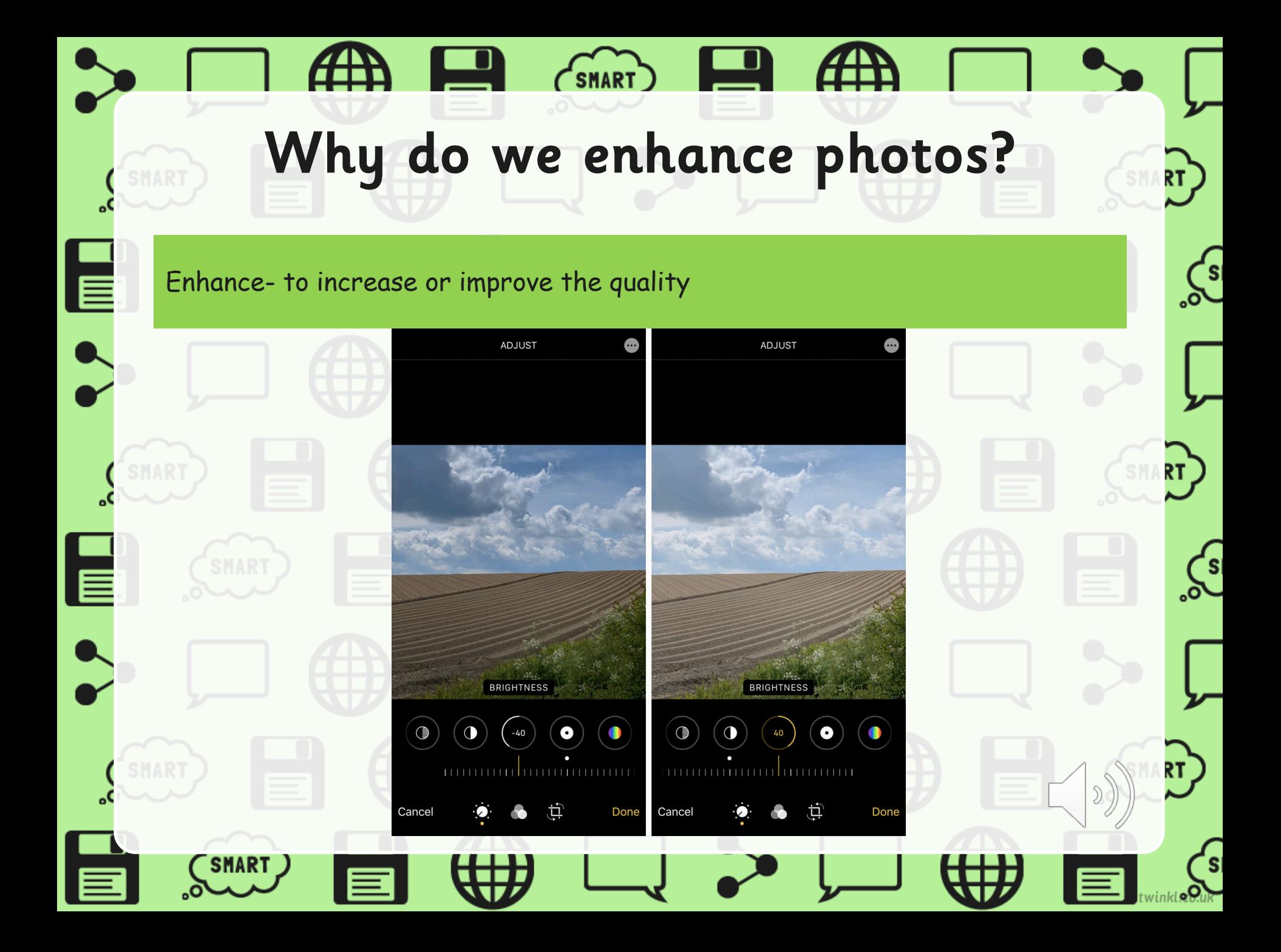

# Today we're going to learn how to enhance our images.

 $\int_{0}^{s}% {\textstyle\int} d{\bf r}^2\left( {\cal L}^{\prime\prime}\right) \frac{d{\bf r}}{2}~\left[ \int_{0}^{s}% {\textstyle\int} d{\bf r}^2\left( {\cal L}^{\prime\prime}\right) \frac{d{\bf r}}{2}~\left[ \int_{0}^{s}% {\textstyle\int} d{\bf r}^2\left( {\cal L}^{\prime\prime}\right) \frac{d{\bf r}}{2}~\left[ \int_{0}^{\delta} d{\bf r}^2\left( {\cal L}^{\prime\prime}\right) \frac{d{\bf r}}{2}~\left[ \int_{0}^{\delta} d{\bf r}^2\left( {\cal$ 

Firstly, I'm going to go to [www.google.co.uk](http://www.google.co.uk/) and find an image I want to enhance today. I've chosen an image of a flower and I've right clicked on the image to **copy and paste** it onto the PowerPoint.

巨

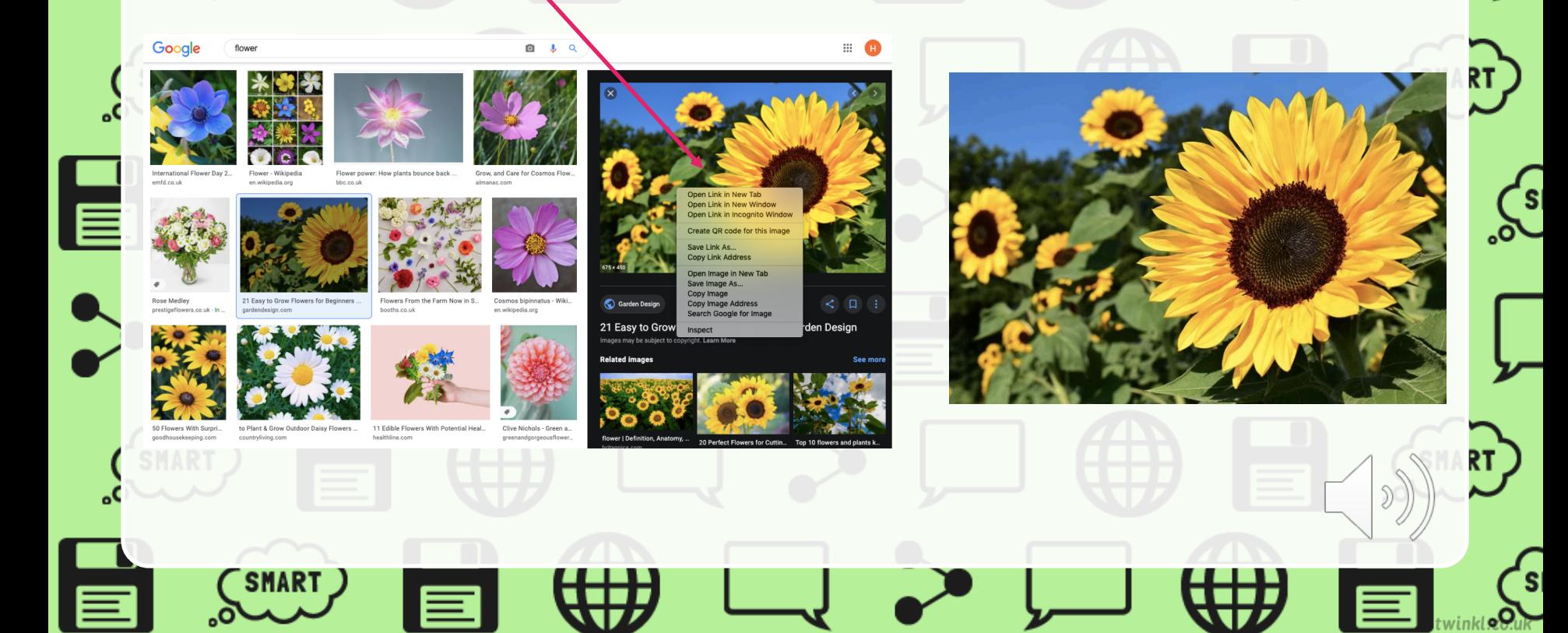

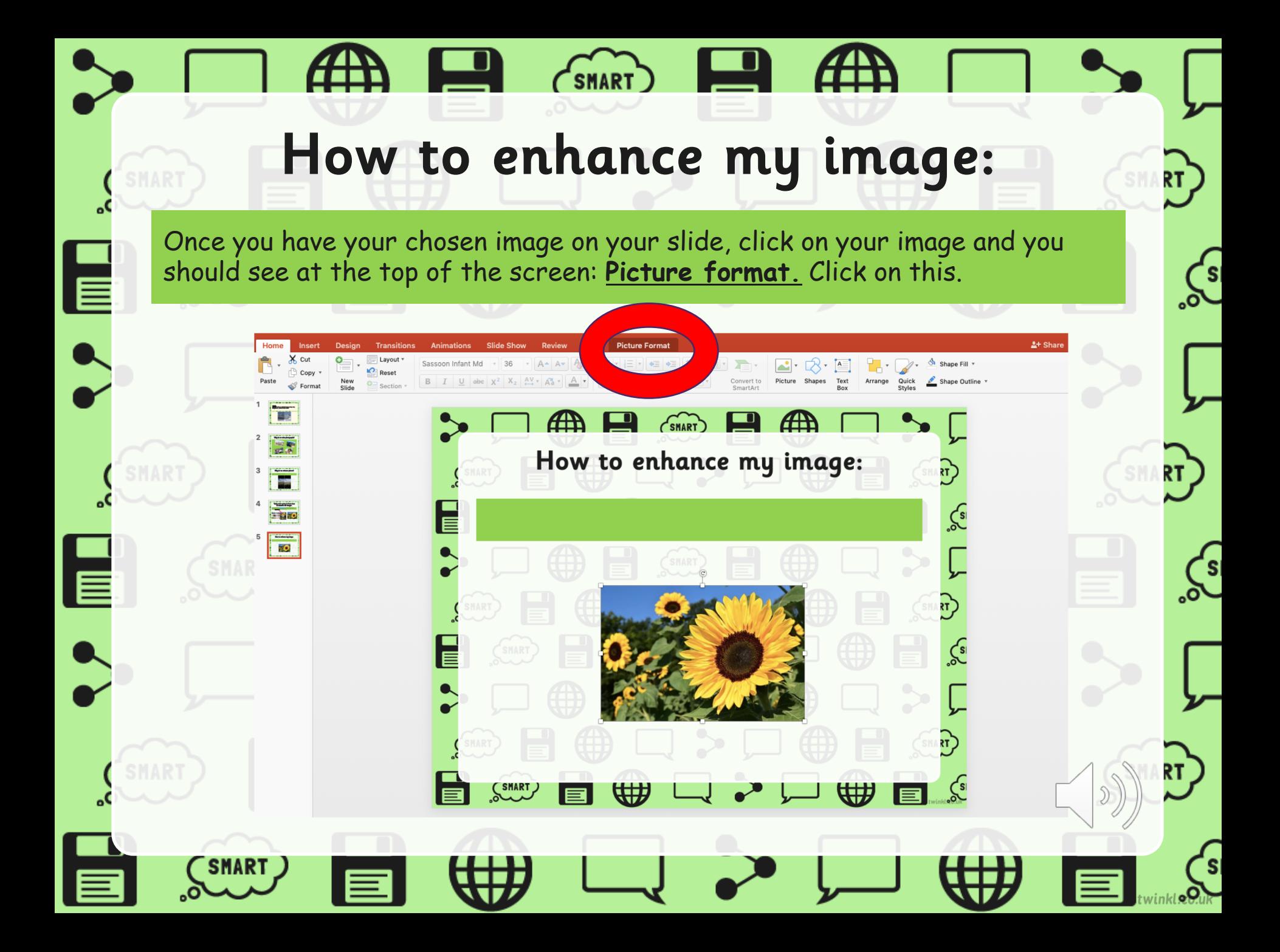

## How to crop my image:

At the top of the page, click on **crop**. This will allow you to cut out parts of the image you do not want, by dragging the edges into the centre with a right click. It should now look something like this…

₩

 $\binom{2}{\text{SMART}}$ 

How to enhance my image:

e

 $= 250$ 

 $rac{1}{\sqrt{2}}$ 

48 - 1

 $\zeta$ 

RT.

 $\int_{\mathcal{S}}$ 

 $\sqrt{\frac{1}{s}}$ 

### How to use brightness/contrast:

Just like before, **right click on your image**, then **click picture format** at the top of the screen. Look towards the left and you'll see a picture of the sun. Click on it and it will show you brightness/contrast. There are different options for you to choose from. I've chosen this one.

**PO 20 20 20 20** 

 $\bullet$   $\bullet$   $\bullet$   $\bullet$   $\bullet$  $\odot$  Mo Mo Mo  $\odot$  70 70 70  $\Box$ 

**CE REPAIRED** How to use brightness/contrast:

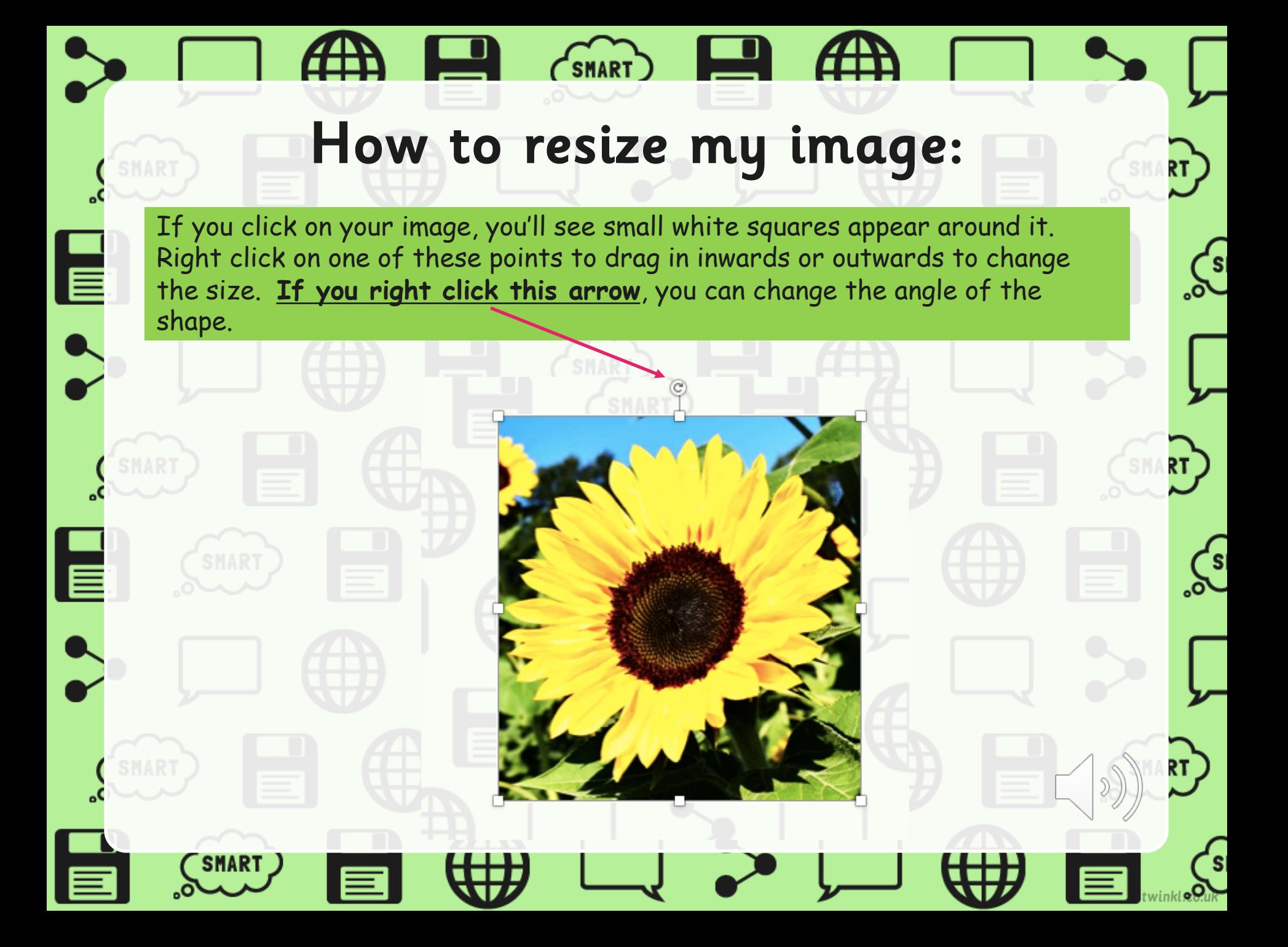

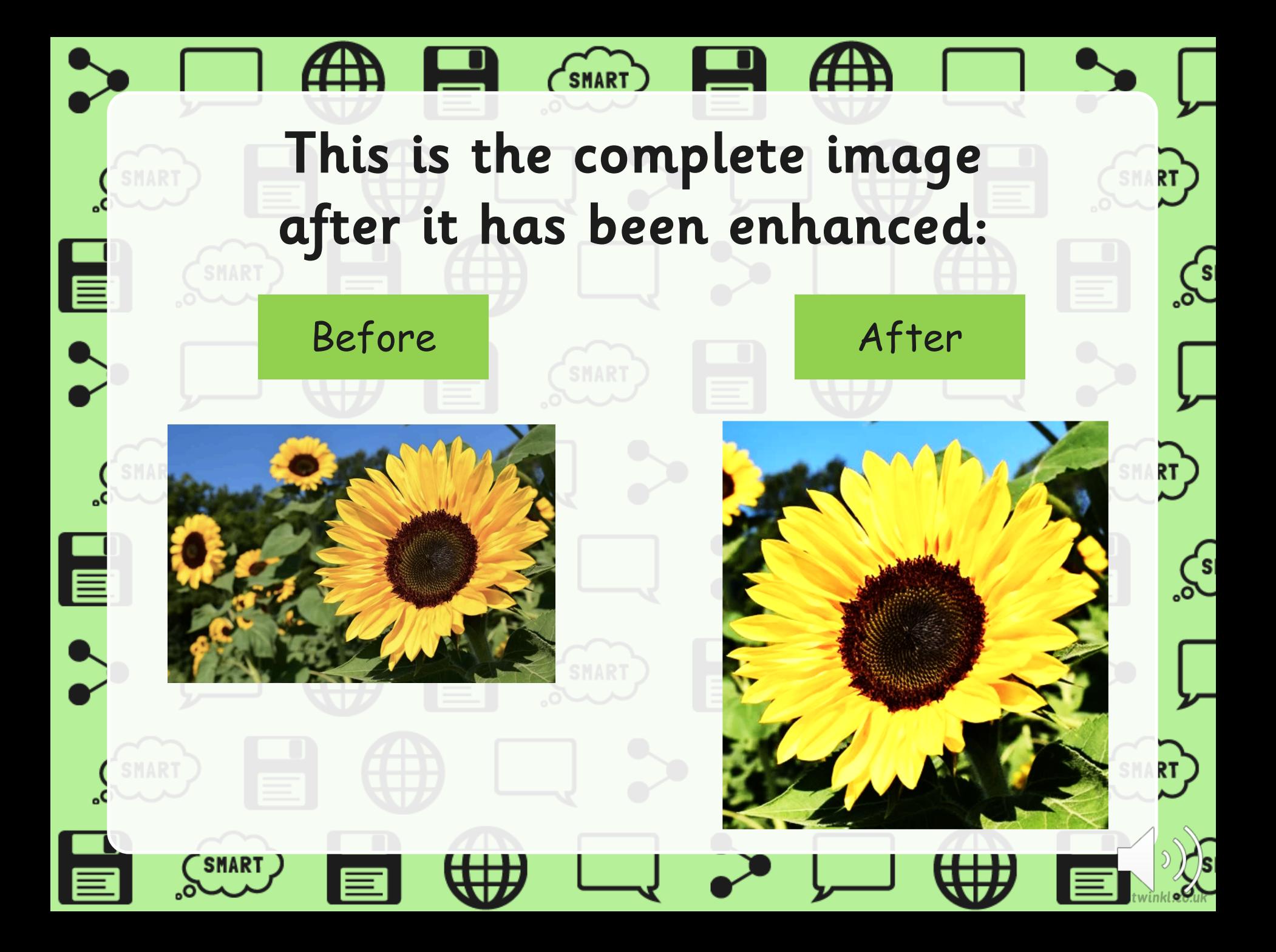

## Today's Task

Follow the instructions through the PowerPoint to have a go at enhancing your own image.

 $\int_{0}$ 

RT)

RТ)

 $\sqrt{s}$ 

#### **Challenge:**

▐

|≣

If you or someone in your household has a device that allows you to enhance an image, such as a phone or an iPad, have a go. Think about what is similar and different to what you have done to enhance your image on PowerPoint.